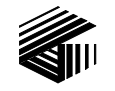

#### **GAI-TRONICS® CORPORATION A HUBBELL COMPANY**

# Model XCP0050A Supervisory Control Kit

### Field Installation Kit Instructions

## Confidentiality Notice

This manual is provided solely as an operational, installation, and maintenance guide and contains sensitive business and technical information that is confidential and proprietary to GAI-Tronics. GAI-Tronics retains all intellectual property and other rights in or to the information contained herein, and such information may only be used in connection with the operation of your GAI-Tronics product or system. This manual may not be disclosed in any form, in whole or in part, directly or indirectly, to any third party.

### General Information

The Model XCP0050A Supervisory Control Kit is for the ICP9000 Series Desktop Console or the ICP9000 Navigator Series MCU. It gives the ability to disconnect the transmit audio lines from one or more parallel-connected console channels. The kit includes the following components:

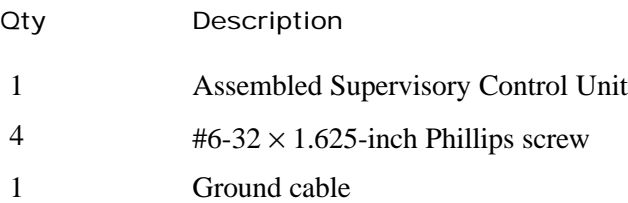

## Installation

Warning: Observe precautions for handling electrostatic sensitive devices.

#### ICP9000 Series Desktop Console

- 1. Disconnect power from the ICP9000 Series Desktop Console and remove all attached cables from the rear cover.
- 2. Remove the 4 screws securing the rear panel. Gently pull the rear cover from the housing and disconnect the ribbon cables (SLV-CBL-P) attached to the surge suppression PCBA. Lay the rear panel flat.
- 3. Remove the black rectangular hole plug from the center of the rear cover.
- 4. Attach the supplied ground cable to the quick-disconnect on the rear of the Supervisory unit. Attach the other end to the ground screw on the rear cover of the base unit. Bend the tab on the quickdisconnect on the rear of the Supervisory unit to allow it to sit flush when seated on the connectors.
- 5. Pull the supervisory cable through the rectangular cut-out on the rear cover, and connect it to P17 on the main control PCBA in the ICP9000 Series Desktop Console.
- 6. Reattach the ribbon cables (SLV-CBL-P) to their matching connectors, and reattach the rear cover.
- 7. Assemble the Supervisory unit by inserting the two locating tabs into their matching slots on the rear cover, and attaching it with the four supplied #6-32 pan head machine screws.
- 8. Reattach all cables and reconnect the power.
- 9. Refer to the CARD Suite software (XAC1000A) for specific programming instructions for reconfiguration.

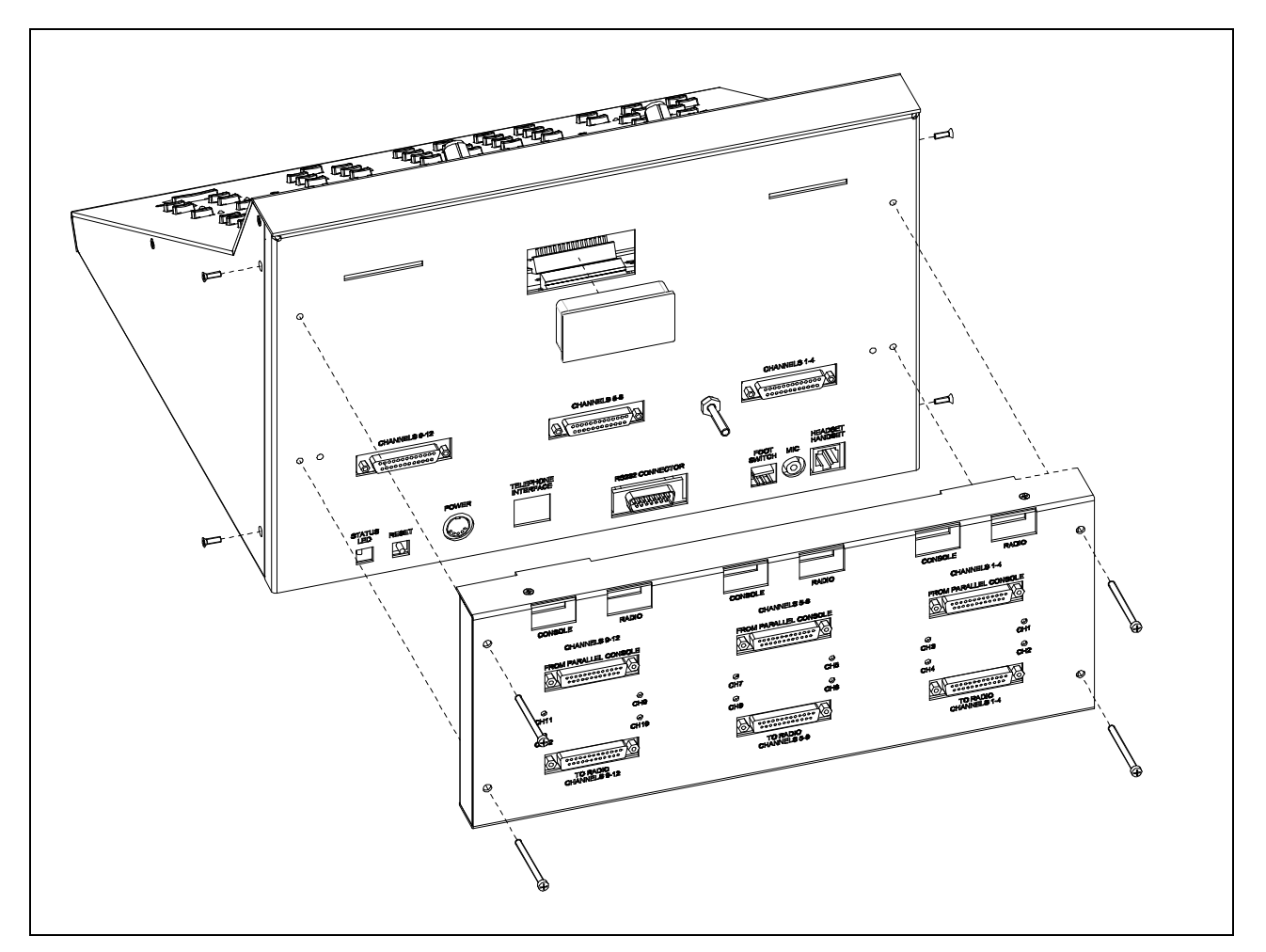

Exploded View of the ICP9000 Series Console Rear Panel

#### ICP9000 Navigator Series MCU

- 1. Disconnect power from the ICP9000 Navigator Series MCU and remove all attached cables from the rear cover.
- 2. Remove the 8 screws securing the rear panel. Gently pull the rear cover from the housing and disconnect the ribbon cables (SLV-CBL-P) attached to the surge suppression PCBA. Lay the rear panel flat.
- 3. Remove the black rectangular hole plug from the center of the rear cover.
- 4. Attach the supplied ground cable to the quick-disconnect on the rear of the Supervisory unit. Attach the other end to the ground screw on the rear panel of the MCU. Bend the tab on the quickdisconnect on the rear of the Supervisory unit to allow it to sit flush when seated on the connectors.
- 5. Pull the supervisory cable through the rectangular cut-out on the rear cover, and connect it to P17 on the main control PCBA in the ICP9000 Navigator Series MCU.
- 6. Reattach the ribbon cables (SLV-CBL-P) to their matching connectors, and reattach the rear cover.
- 7. Assemble the Supervisory unit by inserting the two locating tabs into their matching slots on the rear cover, and attaching it with the four supplied #6-32 pan head machine screws.
- 8. Reattach all cables and reconnect the power.
- 9. Refer to the CARD Suite software (XAC1000A) for specific programming instructions for reconfiguration.

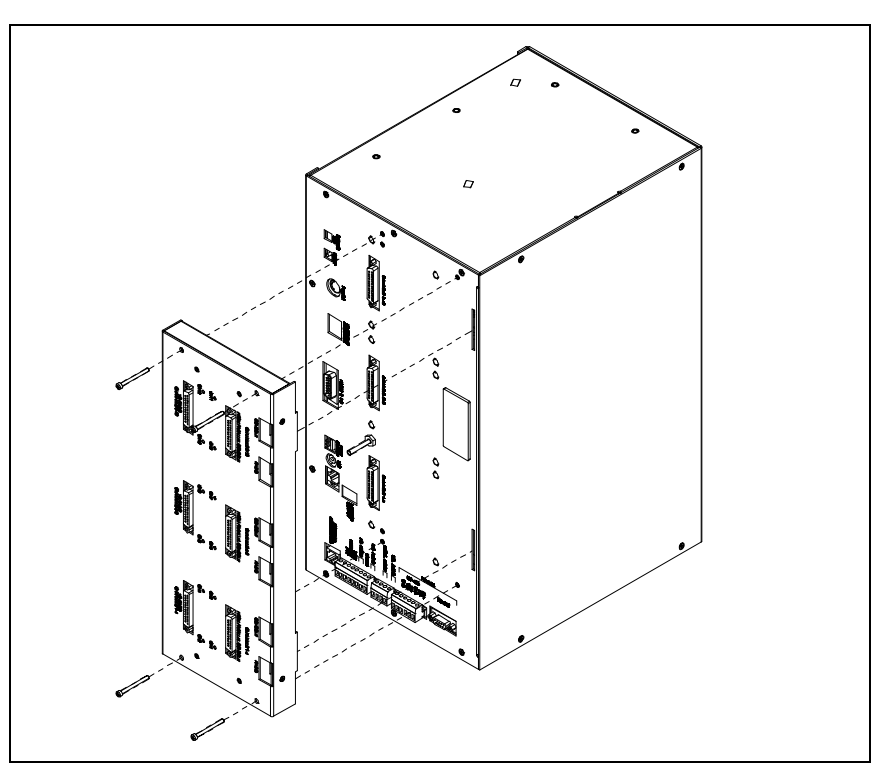

Exploded View of the ICP9000 Navigator Series MCU